# FAT SI JARK

**DOMINATOR HDO2 MODELL FSV1123**

## **BENUTZERHANDBUCH**

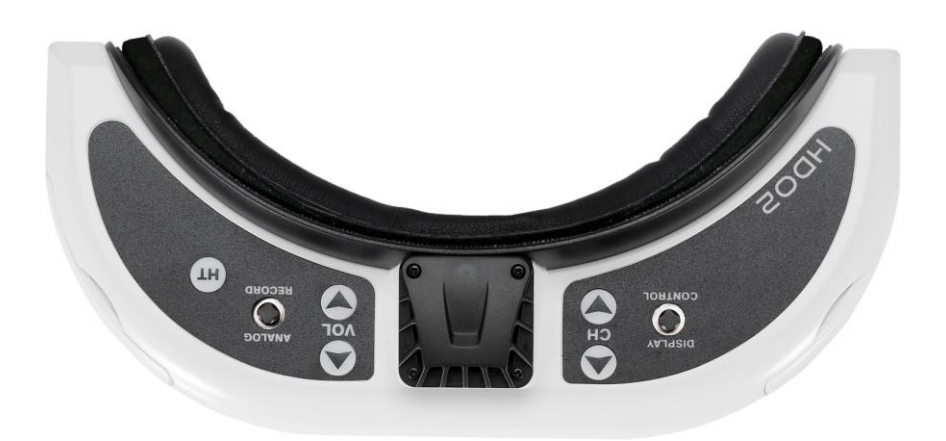

# **Überarbeitung C 26.10.2019**

**Weitere Produktinformationen finden Sie unter: [www.fatshark.com](http://www.fatshark.com/) Alle Rechte vorbehalten**

# **Inhaltsverzeichnis**

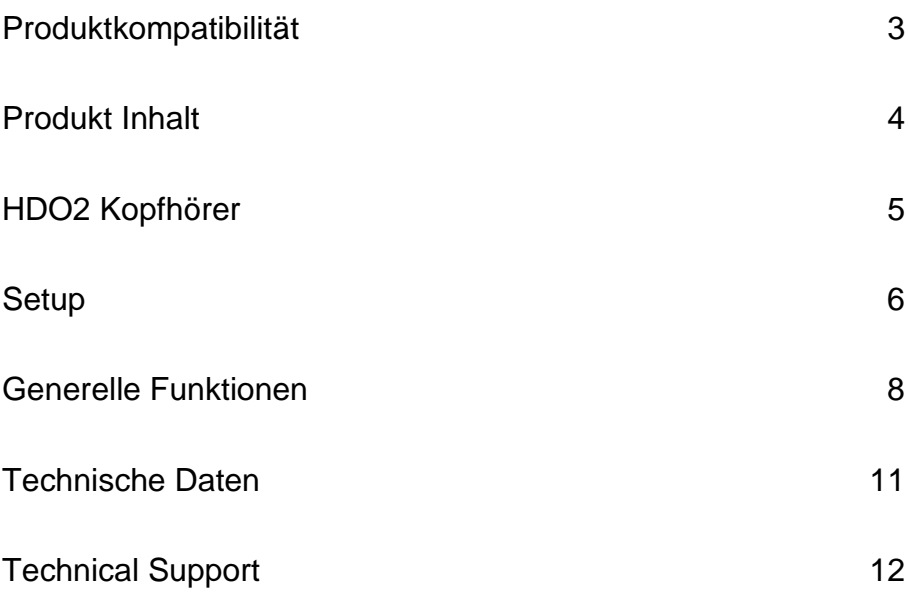

## **Einführung**

Herzlichen Glückwunsch zum Kauf der Fat Shark HDO2 modularen UVGA OLED FPV Brille mit integriertem DVR für analoge Aufnahmen. Um Ihnen weiterhin Freude zu bereiten, nehmen Sie sich bitte die Zeit, diese Betriebsanleitung vor der Benutzung sorgfältig durchzulesen.

Es gibt viele Funktionsänderungen gegenüber den Vorgängergenerationen der Dominator Google-Linie. Auch wenn Sie ein langjähriger Dominator-Benutzer sind, wird empfohlen, dieses Handbuch zu lesen, um zu verstehen, welche Funktionen geändert und hinzugefügt wurden.

## <span id="page-2-0"></span>**Produktkompatibilität**

Die HDO2 wurde entwickelt, um den etablierten Videostandards zu entsprechen und ist mit jedem Produkt kompatibel, das auch den anerkannten Videostandards entspricht. Aufgrund der hohen Anzahl verschiedener Hersteller und der unterschiedlichen Qualität ist es für uns unmöglich, mit jeder Produktkombination getestet zu werden, und es kann eine Fehlersuche erforderlich sein, wenn Komponenten gemischt oder aufeinander abgestimmt werden. Der Dominator HDO2 wurde gründlich mit ImmersionRC-Getrieben getestet. Für beste Ergebnisse und keine Kompatibilitätsprobleme empfiehlt Fat Shark ImmersionRC Ausrüstung für Ihre Zubehörprodukte.

#### *WICHTIG!!!!!!!!!! Produkt-Warnung!!!!!!!!!!!*

*LASSEN SIE DAS HEADSET NICHT DER DIREKTEN SONNENEINSTRAHLUNG AUSGESETZT. Das Sonnenlicht wird durch die Optik und die Verbrennungslöcher im OLED-Farbfilter (erscheint als weiße Freiflächen).*

*DIES WIRD NICHT DURCH DIE GARANTIE ABGEDECKT. BEWAHREN SIE DIE BRILLEN IN EINER SCHUTZHÜLLE AUF, WENN SIE NICHT BENUTZT WERDEN.*

# <span id="page-3-0"></span>**Produktinhalt**

### **Tragetasche**

**Dominator HDO2 Headset**

**7.4V 18650 Batteriefach**

**Linsenreinigungstuch**

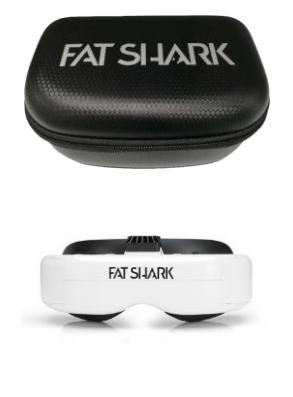

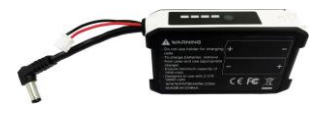

<span id="page-4-0"></span>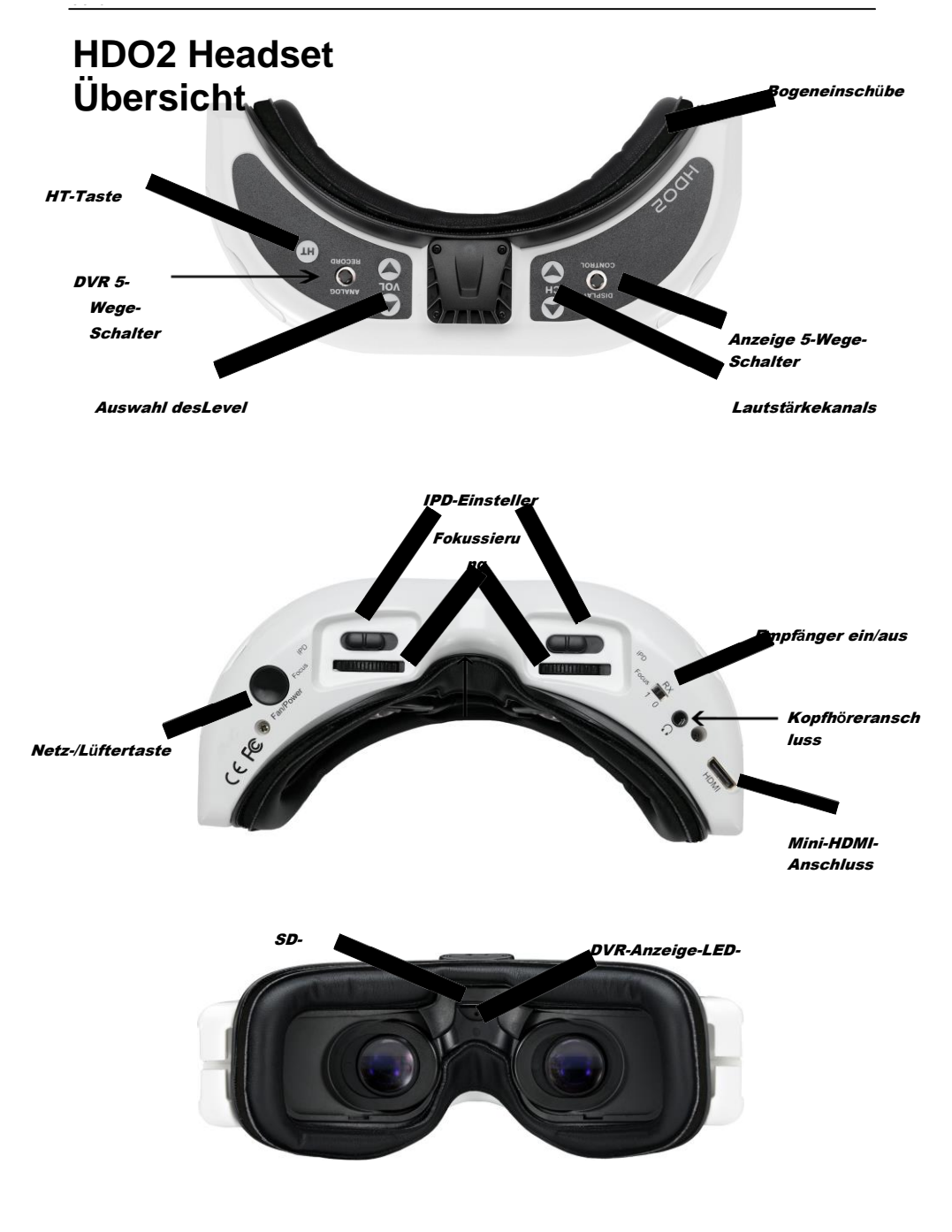

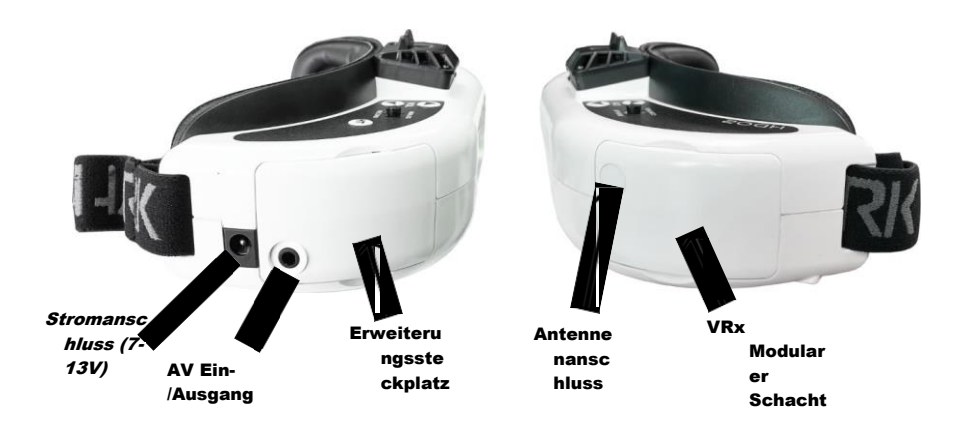

# <span id="page-5-0"></span>**Einrichten**

Die HDO2 verfügt über viele Funktionen, die an den individuellen Piloten angepasst werden können. Dieser Grad der Personalisierung erfordert eine gewisse Interaktion, um ihn für jeden Einzelnen richtig einzurichten. Die folgenden Themen sind Punkte, die Sie bei der Abstimmung Ihrer HDO2 auf Sie beachten sollten.

#### **Eingangsleistung:**

Die HDO2 wird im Legacy-Modus ausgeliefert. Wenn Sie eine 7-13V (2S oder 3S) Stromquelle an den Stromanschluss anschließen, schaltet sich die HDO2 automatisch ein und aus, wenn die Quelle entfernt wird. Durch einen kurzen Druck auf die **Ein-/Aus-Taste wird** der Lüfter in diesem Modus ein- und ausgeschaltet. Wenn Sie die Taste gedrückt halten, piept die HDO2 kontinuierlich, um Sie daran zu erinnern, dass sich das Headset im Legacy-Modus befindet und die Brille nicht ausgeschaltet wird.

Wenn Sie möchten, können Sie die Eingangsspannung ändern, um das Headset mit dem Netzschalter ein- und auszuschalten. Um dies zu tun, müssen Sie die Tür des Erweiterungssteckplatzes entfernen und den Jumper für den Leistungsmodus vom Legacy-Modus in den Button-Modus verschieben, wie unten gezeigt.

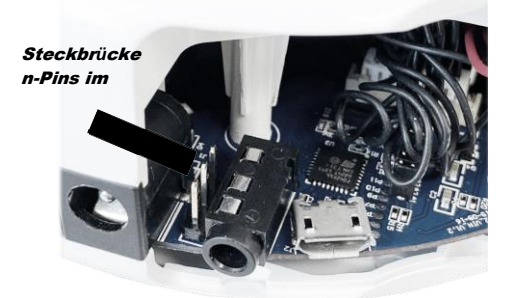

Position der Jumper im Legacy-Modus

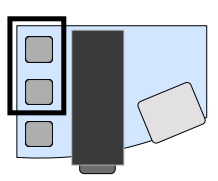

Position der Jumper im **Tastenmodus** 

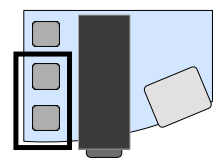

Wenn sich das Headset im Tastenmodus befindet und ausgeschaltet ist, wird es durch langes Drücken eingeschaltet. Während das Headset in Betrieb ist, ändert ein kurzer Druck auf den Netzschalter die Lüfterdrehzahl. Ein Piepton zeigt die maximale Lüfterdrehzahl an. Ein langes Drücken schaltet das Headset aus.

Die Lüfterdrehzahl ist proportional zur Eingangsspannung. Wenn das Headset mit einer 2S-Batterie betrieben wird, wird die maximale Geschwindigkeit empfohlen, und wir empfehlen, die Lüfterdrehzahl zu senken, wenn eine 3S-Quelle verwendet wird. Der Alarm bei niedrigem Batteriestand zeigt auch ein unterschiedliches Verhalten für 2S- und 3S-Quellen. Es wurde entwickelt, um für eine 2S-Quelle zu funktionieren und bietet möglicherweise keine große Warnung für eine 3S-Quelle. Wir empfehlen, sich bei Verwendung einer 3S-Quelle nicht auf die Batterieanzeige zu verlassen, da diese ein sehr begrenztes Zeitfenster für die sichere Rückkehr und Landung bietet.

#### **Optische Einstellungen:**

Zusätzlich zu einem größeren Sichtfeld und einem OLED-Panel mit höherer Auflösung verfügt die HDO2 über eine vollständig überarbeitete optische Engine, die sowohl eine Fokus- als auch eine interpupilläre (IPD) Einstellung ermöglicht. Wenn Sie etwas Zeit damit verbringen, diese einzuwählen, kann das visuelle Erlebnis der HDO2 im Vergleich zu früheren Headsets erheblich verbessert werden.

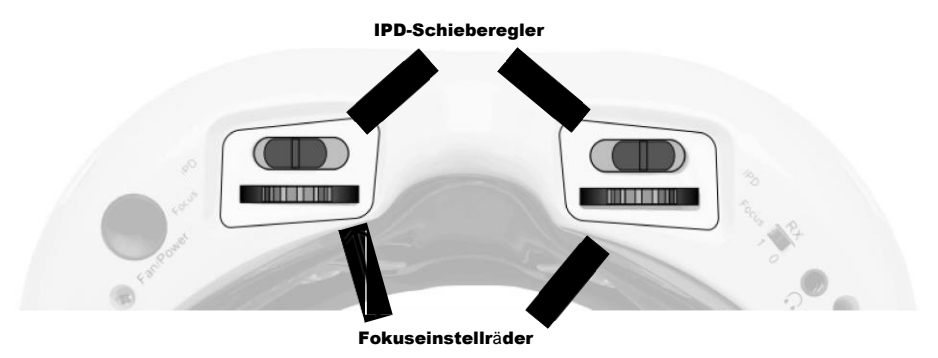

Die vorgeschlagene Methode für optische Anpassungen besteht darin, das Headset zuerst einzuschalten und ein stabiles Bild zu erhalten. Dies kann durch die Verwendung eines VRx mit einer externen Kamera, dem AV-Eingang oder sogar dem DVR-Menü erfolgen. Sobald Sie ein stabiles Bild haben, führen Sie die folgenden Schritte durch:

- 1) **Grobe Einstellung**: Wenn Sie Ihren Daumen beim Tragen der Brille von links nach rechts bewegen, bewegen Sie die Gläser in Richtung Headset. Es wird empfohlen, dass Sie zunächst beide Objektive ganz nach innen bewegen. Schließen Sie ein Auge und bewegen Sie langsam genau diese Linse heraus, bis das Bild scharf wird. Sobald es mit einem Auge gut funktioniert, wiederholen Sie den Vorgang mit dem anderen Auge.
- 2) **Grobe IPD-Einstellung:** Schließen Sie ein Auge und verwenden Sie die IPD-Einstellung, um das Bild zu zentrieren. Sobald das Bild in der Mitte ist, schließen Sie Ihr anderes Auge und zentrieren Sie das Bild.
- 3) **Feineinstellung**: Öffne beide Augen und schaue dir das verschmolzene Bild an. Es mag noch nicht gut aussehen. Nehmen Sie an dieser Stelle kleine Anpassungen an Fokus und IPD für jedes Auge vor, bis es sich optisch angenehm anfühlt und zu einem einzigen scharfen Bild verschmilzt.

Hinweis: Es kann hilfreich sein, zuerst die Fokuseinstellung vorzunehmen, da einige Benutzer feststellen werden, dass eine Änderung des Fokus dazu führen kann, dass sich die IPD leicht verschiebt. IPD-Anpassungen sollten die letzte Korrektur sein. Sobald das Headset eingestellt ist, sollte es seine Position beibehalten und bei vielen Anwendungen nicht mehr angepasst werden müssen.

#### **Kopfband und Gesichtspassform:**

Die HDO2 wurde entwickelt, um einer größeren Anzahl von Flächenformen gerecht zu werden. Das erste, was man beachten sollte, ist, dass es mit Bogeneinsätzen zwischen der Gesichtspolsterung und der Klettverschlussschicht geliefert wird. Diese Einsätze können es Ihnen ermöglichen, eine engere Passform zu erhalten, oder sie können dazu führen, dass die Gesichtspassform zu eng wird und ein schlechteres Gesamterlebnis entsteht. Drücken Sie die HDO2s mit und ohne Bogeneinsätze an Ihr Gesicht, um zu bestimmen, was Sie aus Gründen des Komforts und der leichten Leckage bevorzugen. Einige Piloten finden die "Goldlöckchen" passend, indem sie nur einen einzigen Bogen auf einer Seite verwenden. Es hat keinen Einfluss auf die optische Ausrichtung, daher wird das Experimentieren dringend empfohlen.

Sobald Sie Ihre HDO2s für Ihre bevorzugte Gesichtsform konfiguriert haben, legen Sie das Kopfband an, montieren Sie den Akku und nehmen Sie alle endgültigen Einstellungen an der Straffheit Ihres Kopfbandes vor, um die Anpassung Ihrer HDO2 an Ihre spezifischen Anforderungen abzuschließen.

#### **Konfiguration Anzeigen:**

Eines der leistungsfähigsten Anpassungswerkzeuge der HDO2 ist die Möglichkeit, die aktuellen OLED-Panels und Treiber auf die von Ihnen bevorzugten Leistungsparameter abzustimmen. Wir empfehlen zwar einige Flüge in der Standardeinstellung, aber erfahrene Piloten sollten vielleicht sofort mit den Anpassungen beginnen, um ihr Display anzupassen.

Um auf das komplette Bildeinstellungsmenü zuzugreifen, halten Sie den **5-Wege-Schalter der Anzeige** 2 Sekunden lang gedrückt. Das Menü Bildeinstellungen sollte auf dem Bildschirm erscheinen. Mit dem 5-Wege-Schalter werden dann die Bildeinstellungen angepasst. Wenn Sie den Joystick nach oben und unten bewegen, navigieren Sie zwischen den Einstellkategorien, und wenn Sie nach rechts oder links drücken, wird die Kategorie erhöht oder verringert. Die maximale Einstellung für alles außer Leistung ist 20. Die maximale Einstellung für die Leistung ist 100.

Die einstellbaren Einstellungen sind Kontrast, Helligkeit, Schärfe, Sättigung und Leistung. Die ersten vier Einstellungen sind Standardanzeigeneinstellungen. Die Leistung ist die tatsächliche maximale Leistung, die den OLED-Panels zur Verfügung gestellt wird. Wenn Sie diesen Wert erhöhen, steigt die Lichtenergie des Panels tatsächlich an (so dass Weiß heller wird). Dies wirkt sich negativ auf die Akkulaufzeit aus, da es den Stromverbrauch deutlich erhöhen kann. Es wird empfohlen, die OLED-Leistungseinstellung aus Gründen der Akkulaufzeit auf oder unter 75 zu halten.

# <span id="page-8-0"></span>**Allgemeiner Betrieb**

#### **Display-Steuerelemente:**

**Helligkeits-/Kontrastregelung:** Auf der Anzeige des 5-Wege-Schalters erhöht/verringert das Drücken von links und rechts den Anzeigekontrast und vorwärts/rückwärts erhöht/verringert die Helligkeit.

**Auswahl des Anzeigemodus**: Wenn Sie die Taste Kontrast/Helligkeit für einen kurzen Druck vertikal drücken, werden die folgenden Modi durchlaufen: Analog 4:3, Analog 16:9, HDMI. Das OSD zeigt den Modus an.

**Kanalauswahl:** Durch Drücken der Auf/Ab-Tasten des Kanals wird der Kanal von Kanal 1 bis Kanal 8 schrittweise erhöht/verringert (siehe entsprechendes Empfängermodul für die Kanalzuordnung). Der Ton ertönt bei Kanalwechsel. Ein langer Signalton ertönt an der oberen und unteren Kanalgrenze.

**Warnung bei niedrigem Akkustand:** Audiowarnung bei Unterschreitung der Eingangsspannung von 6,8V, die nur bei einem 2S-Netzteil gut funktioniert.

**Lautstärkeregler: Mit** jedem Tastendruck wird die Lautstärke erhöht oder verringert. Standard-Kopfhörer können mit der Dominator HDO2 verwendet werden.

**RX Netzschalter:** Die Leistung des RX-Moduls wird über diesen Schalter unabhängig voneinander gesteuert. Wenn ein Modul eingesetzt wird, die gewünschte Videoquelle aber über das AV-Kabel erfolgt, muss das RX-Modul ausgeschaltet werden, um Bildkonflikte zu vermeiden.

#### **DVR-Betrieb:**

**1.SD-Karte MUSS vor dem Gebrauch formatiert werden, um eine** 

**stabile Aufzeichnung zu gewährleisten. 2.DVR ist nur für analoge** 

**Aufnahmen gedacht, keine HD-Aufnahmen.**

**3. Legen Sie keine alternativen Dateien, die Sie behalten möchten, in den DVR. Der Digitalrekorder erkennt möglicherweise nicht den Speicherplatz und überschreibt Ihre Dateien. Verwenden Sie eine spezielle SD-Karte.**

#### **Aufnahme (mit dem 5-Wege-Schalter des Digitalrekorders)**:

Nachdem Sie die Brille eingeschaltet haben, schalten Sie den Digitalrekorder ein, indem Sie die vertikale Taste drücken und die Steuertaste des Digitalrekorders eine volle Sekunde lang gedrückt halten (**langer Druck)**.

Die rote LED des Digitalrekorders sollte nun leuchten.

Vergewissern Sie sich, dass eine SD-Karte eingelegt ist und **drücken Sie kurz**, um die Aufnahme zu starten (die LED blinkt langsam (~2 mal/Sekunde). Einzelner Signalton beim Start der Aufnahme.

Ein erneuter **kurzer Druck** stoppt die Aufnahme (leuchtet auf Dauerlicht). Doppelter Signalton bei Aufnahme-Stopp.

#### **Wiedergabe (mit dem 5-Wege-Schalter des Digitalrekorders):**

Nach dem Einschalten des Digitalrekorders und im Stopp-Aufnahmemodus (SOLIDE LED) halten Sie die DVR-Taste 1 Sekunde lang gedrückt (**lange drücken**), um das Menü zu öffnen.

#### **Menüführung**

**Wiedergabe** (zur Bestätigung nach rechts drücken) - die erste Datei wird ausgewählt und eine Vorschau wird angezeigt.

- Drücken Sie aufwärts/abwärts, um die ausgewählte Datei zu ändern.
- Drücken Sie die Steuertaste nach rechts, um die ausgewählte Datei abzuspielen.
	- o Während der Wiedergabe steuert die Aufwärts/Abwärtsbewegung die Wiedergabegeschwindigkeit oder den Rücklauf.
	- o Rechte Maustaste pausiert / unterbricht das Video.
	- o Links Drücken Sie diese Taste, um zum Hauptmenü zurückzukehren.

#### **Format** (zur Eingabe nach rechts drücken)

Ausführen (erneut nach rechts drücken, um mit dem Formatieren der SD-Karte zu beginnen)

- **Standardmodus: Es** beginnt keine Aufzeichnung, bis die Taste zum Starten gedrückt wird.
- **Auto Start:** Der Digitalrekorder startet die Aufnahme, wenn das Headset eingeschaltet ist.
- **Auto Start Continuous:** Der Digitalrekorder startet die Aufnahme, wenn das Headset eingeschaltet ist, und überschreibt die Datei, wenn der SD-Kartenspeicher voll ist.

Drücken Sie die Pfeiltasten nach oben/unten, um den Aufnahmemodus auszuwählen, und drücken Sie die rechte Steuertaste, um die Auswahl zu bestätigen. Drücken **nach links**, um zum Hauptmenü zu gelangen.

#### **AV-Anschluss Pin-Belegung**

**3,5 mm AV-Anschluss**: Gelb: Video, Weiß: Audio links, rot: Audio Rechts

#### **HDMI-Eingang**

Der HDMI-Anschluss kann über ein Mini-Mini-HDMI-Kabel an HDMI-Geräte angeschlossen werden. Es wird empfohlen, dass das Kabel zuerst an die HDMI-Quelle angeschlossen wird. Schalten Sie dann die HDO2 ein. Das Ziel, es dem HDMI-Gerät zu ermöglichen, die Verwendung der von dem Host-Gerät gelieferten Energie vor der Brille zu initiieren.

Hinweis: Die meisten Probleme mit der HDMI-Verbindung sind entweder auf falsche Monitoreinstellungen oder auf ein defektes HDMI-Kabel zurückzuführen. Bevor Sie davon ausgehen, dass der HDMI defekt ist, versuchen Sie, ihn mit alternativen HDMI-Quellen und alternativen Kabeln zu verbinden.

#### *Fat Shark 18650 Akkutasche 18650*

Das Fat Shark 18650 Pack mit einer Reihe von stylischen blauen LED-Anzeigen ermöglicht es Ihnen, die verbleibende Kapazität (4 Stufen) visuell zu überprüfen, um einen plötzlichen Strom- und Sehverlust zu vermeiden. Es sitzt sicher in der Tasche mit dem Kopfhörerriemen. Das weiche Silikon-Akkukabel ragt aus der Oberseite des Pakets heraus, um den Kontakt mit dem Kopfband zu vermeiden. Das Barrel-Anschlusskabel verfügt über eine hohe Anzahl von Litzen für Flexibilität und lange Lebensdauer. Die Drahtbelastung wird durch die zusätzliche Gummidichtung um den Kabelausgang minimiert. 18650 Batterien sind nicht im Lieferumfang enthalten.

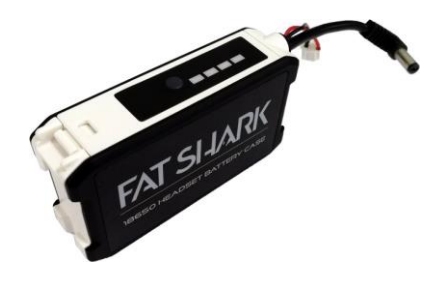

**ErdungsvideoAuL**

**WARNUNG: DIE VERWENDUNG VON NICHT ZERTIFIZIERTEN 18650-ZELLEN KANN ZU ERNSTHAFTEN BRANDGEFAHREN ODER ANDEREN GEFAHRENSITUATIONEN FÜHREN UND FÜHRT ZUM ERLÖSCHEN DER GERÄTEGARANTIE.**

# <span id="page-13-0"></span>**Technische Daten**

#### **Optik:**

FOV (Feld vonview): 46 Grad Diagonale) IPD (interpupillärdistance): 54 to 74 mm (adjustable) (einstellbar)

+2 bis -6 Dioptrien

**Anzeige:** Zwei Sony 0,5" OLED-Displays Auflösung 1280 X 960 NTCS/PAL automatische

Auswahl AV-Modus 4:3 AV-Modus 16:9 HDMI-Modus 16:9

**Audio:**Stereo

#### **Benutzerführung:** Kanalauswahl Lautstärkeregelung

Modus Auswahl Display-Steuerung (Helligkeit und Kontrast) DVR-Steuerung Netzschalter / Lüftersteuerung

#### **Elektrisch:**

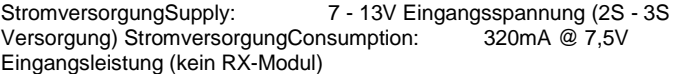

770mA @ 7,5V Eingangsleistung (Rapid) AnalogeDVR: MicroSD-Unterstützung bis 32 GB Aufzeichnungsrate: 6 Mbit/s (MJPG-Komprimierung, 30 fps, AVI) Dateiwiedergabe (native Aufzeichnung, keine Codec-Unterstützung) Aufrüstbar über SD-Karte

**Batterie:** 7,4V, 1,8A 18650 Batteriefach (optional))

**Schnittstelle:** 3,5 mm AV-Ein-/Ausgang

**Stromeingangsansch** luss 3,5 mm 3p Kopfhöreranschluss MicroSD RF-Modulschacht HT-Stecker 3-pol. interner Anschluss Power Button

**Mechanisch:**Ergonomic molded headset w/ adjustable headband Dimensions: 169,2 x 80 x 45,5 mm 206.8 g

# <span id="page-14-0"></span>**Technischer Support**

**Dokumentation/Fehlerbehebung:** <http://fatshark.helpscoutdocs.com/>

#### [Support:support@fatshark.com](mailto:support@fatshark.com)

**Die Unterstützung des Hinweises sollte auf die folgende Weise versucht werden. Erste Anfragen an den Fat Shark Support erwarten, dass Sie die Online- und Händlerressourcen ausgeschöpft haben:**

- 1) Forschung Fat Shark Helpdocs.
- 2) Wenden Sie sich an den Händler, um Unterstützung zu erhalten.
- 3) E-Mail Fat Shark

#### Support. Gewährleistung

Das System kann innerhalb von 7 Tagen gegen ein neues Gerät ausgetauscht werden, wenn es im Neuzustand zurückgegeben wird. Das Video-Headset hat eine Reparaturgarantie von 2 Jahren, wenn keine Anzeichen einer übermäßigen Nutzung vorliegen. Die Versandkosten gehen zu Lasten des Käufers. Wenn die Garantiezeit überschritten wird, übernehmen wir die Reparatur.